## **Compartilhando**

Você pode compartilhar os seus painéis (e sub-painéis) com outros usuários ou também pode gerar imagens para visualização.

## **Compartilhando painéis**

d. H

Clique no botão **Compartilhar** (Share dashboard) no canto superior da navegação. E selecione uma das três opções: **Link**, **Imagem** (Snapshot), ou **Exportar** (Export).

 $\Box$ 

O Previous year

 $\Theta$ 

c

Para instruções mais detalhadas de cada opção, acesse: [Compartilhando painéis no Grafana](http://docs.grafana.org/reference/sharing/#share-dashboard)

舂

鳳

Share dashboard

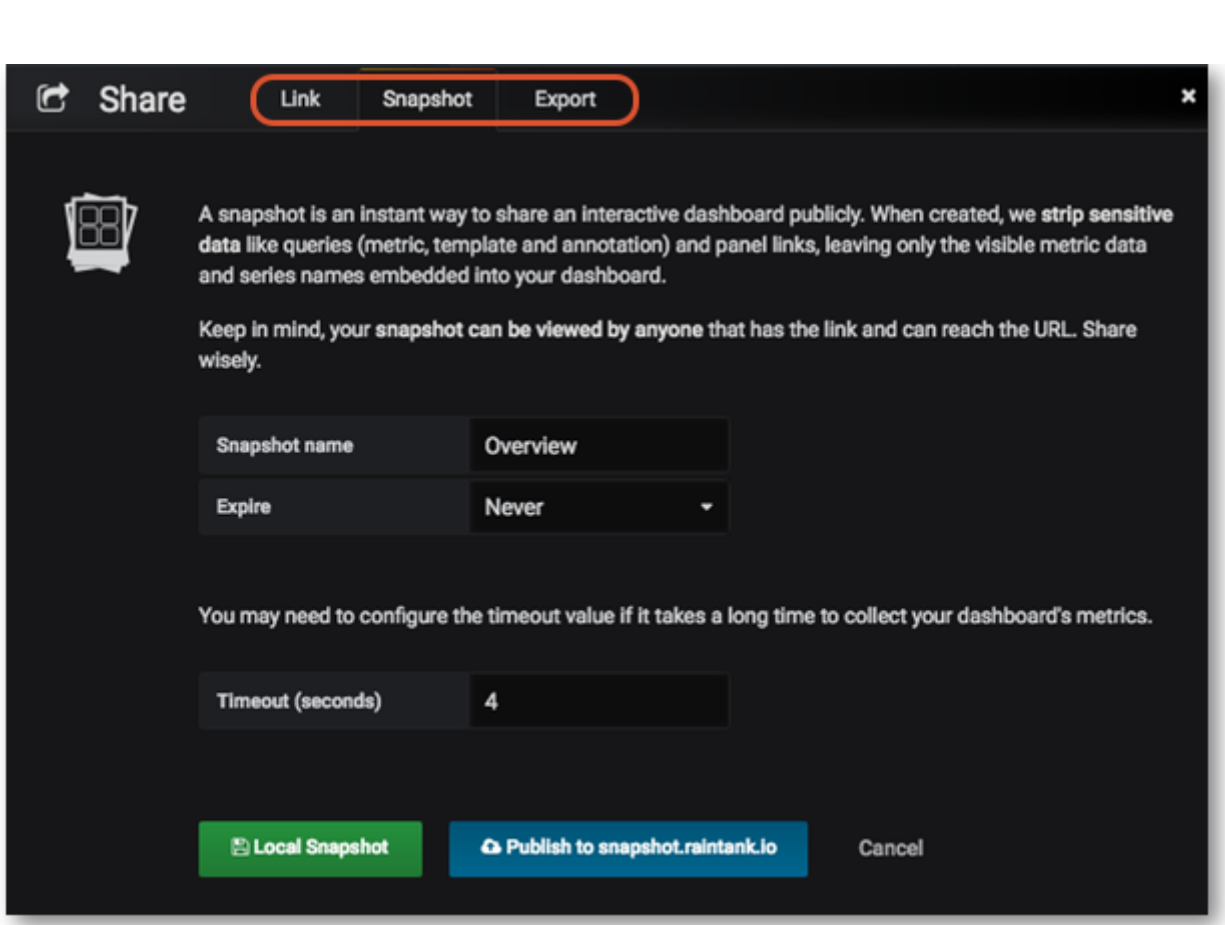

## **Compartilhando Sub-painéis**

Clique no Título do sub-painel, selecione a opção **Compartilhar** (Share) e então selecione uma das três opções: **Link**, **Link com pre-visualização** (Embed) ou **Imagem** (Snapshot). Para instruções mais detalhadas de cada opção, acesse: [Compartilhando sub-painéis no Grafana](http://docs.grafana.org/reference/sharing/#share-panel)

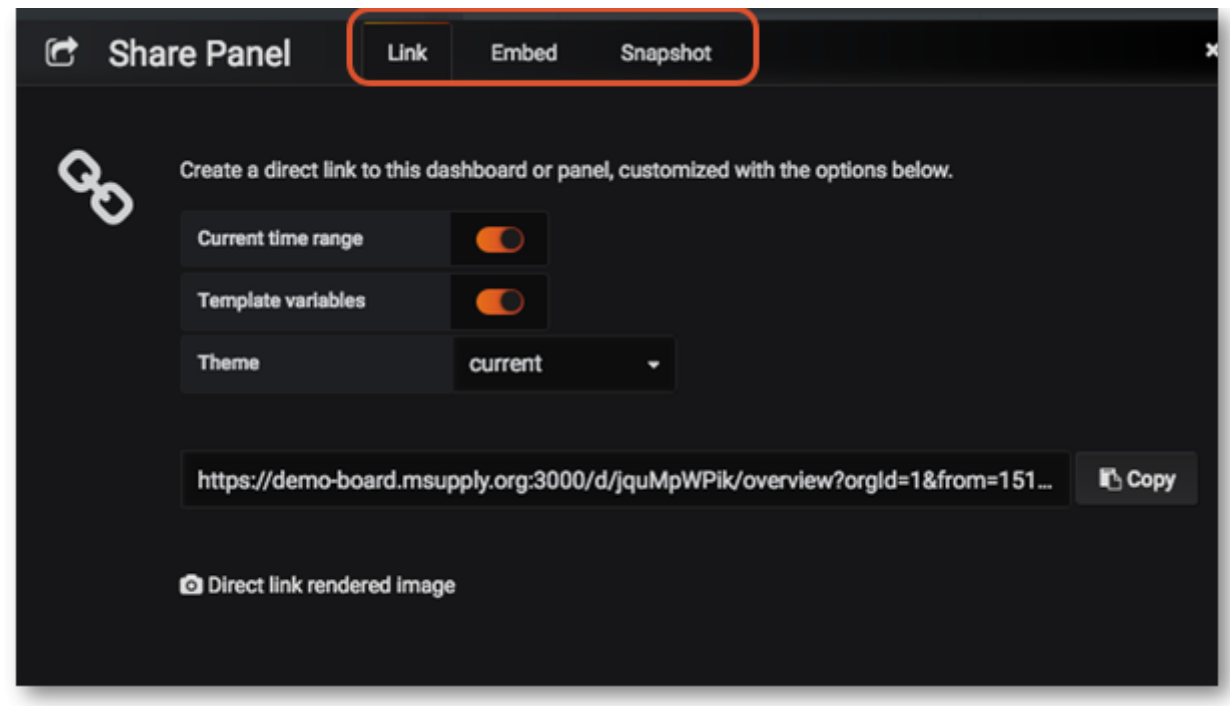

Anterior: **[Controle do intervalo de](https://wiki.msupply.foundation/pt:dashboard:time_range)**|Retornar para a página inicial: **[Guia do usuário - Quando](https://wiki.msupply.foundation/pt:dashboard)** *[tempo](https://wiki.msupply.foundation/pt:dashboard:time_range) [de painéis mSupply](https://wiki.msupply.foundation/pt:dashboard)*

From: <https://wiki.msupply.foundation/> - **mSupply Foundation Documentation** Permanent link:

**<https://wiki.msupply.foundation/pt:dashboard:sharing>**

Last update: **2020/03/12 20:13**

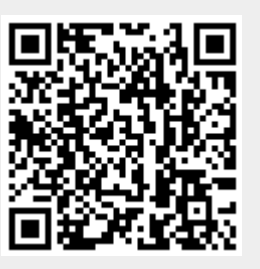